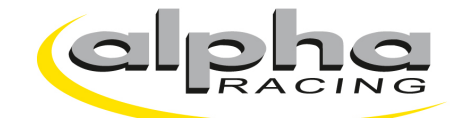

# WSBK/MotoGP ECU Flash and/or RCK 2/3 Protocol Standalone Checklist Bike start-up

*MANDATORY!* The following steps are necessary to make sure that all vehicle functionality including our optimized WSBK/MotoGP Flash ECU-Software and Protocols are operating perfect:

### **1. Check bike condition.**

- o All previously removed items (ECU, Dash, etc.) are now re-installed and connected correctly per BMW Motorrad Technical Manual. Note: Battery is disconnected during these processes.
- o All sensors (e.g. wheel-speed sensors, clutch lever switch, etc.) are installed correctly.
- o Be sure that the bike battery is sufficiently charged.

### **2. Prepare for adaption process.**

- $\circ$  Connect data-cable (RCK 2/3) with bike and PC/laptop that has HP RCK 2/3 Software.
- o Switch-on ignition.
- o Start HP Race Calibration Kit Software (installation to your local PC may be needed).
- o Start Motorcycle paring:
	- a. If, **Bike Not Known** in software: then setup bike parameters within window "*Motorcycle data*."
	- b. If, **Bike is Already Known** in software: then no further actions needed.
- o Check status of battery voltage and connection as "*Connected*" in lower status bar.

## **3. Clear adaption values and learning procedure of throttle twist grip and throttle position sensor (TPS).**

```
RCK 2 (HP4, S1000RR before 2015)
```
- o Go to tab "*Adaption*".
- $\circ$  Turn throttle twist grip to 100% (full open) and hold.
- o Click "*Delete all adaption data*" in RCK-software while holding the throttle 100% open.
- o Bike actuates throttle blades automatically in open and close position (throttle motor noise from intake area should be audibly recognizable), then turn twist grip to throttle 0% (full closed).
- RCK 3 (S1000RR/R/XR from 2015-)
	- o Go to tab "*Adaption*".
	- o Click "*Delete all adaption data*" in RCK-software and close pop-up window with "*OK*".
	- o Click on button "*Adapt throttle control sensor (Grip)*" in RCK-software and close window with teach-in procedure with "*Yes*".
	- o Turn twist grip to 100% throttle (full open) and then close to 0% throttle and close pop-up window with "OK".

### **4. Learning procedure of Gearbox.**

This part can be done while riding or on rear stand (rear wheel turns free).

- o Start bike.
- $\circ$  Select 1<sup>st</sup> gear, release clutch and ride/wait >10sec.
- $\circ$  Repeat last step from 2<sup>nd</sup> to 6<sup>th</sup> gear, confirm each gear by pulling the clutch deliberately.
- o Select neutral, brake rear wheel to zero speed and wait >10sec.

### **5. Learning procedure of DDC suspension (only DDC equipped bikes and HP4)**

o Follow description from bike user manual "*DDC*".

### **6. Finish procedures and check fault memory**

- o Switch-off ignition, wait >60sec. and switch-on again.
- o Re-connect bike with RCK-software (see Section 2 above).
- o Go to tab "*Fault memory*".
- o Click "*Delete fault memory*".
- o Click "*Read fault memory*".
- o Finish
	- a. No fault detected  $\rightarrow$  bike is "ready-to-go".
	- b. In case of any fault: please repeat this checklist from the beginning.
	- c. If there are still the same faults present: please make a screenshot and send it to us.